### **Call Transfer**

There are two modes when A wants to transfer a call to C: Blind transfer:

a. A presses Transfer soft key to hold B.

b. A inputs C's number, then press Transfer key. After that, A returns to standby mode. c. After C answers, the line between B and C gets through.

#### **Voice Mail**

When there are new voice messages, and the MWI has been activated, the message LED 8 lights. Press key **⊠** to access Voice Message View interface, press Conn key. If it is the first time to view the voice messages, set the Voice Message Setting first, then press Save key to save changes.

## **Account and Status Display**

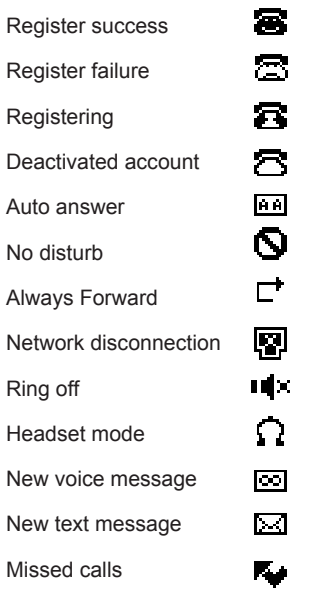

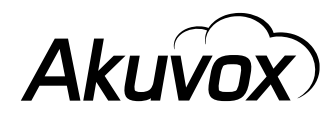

# **Akuvox SP-R53P**

# **Quick Reference Guide**

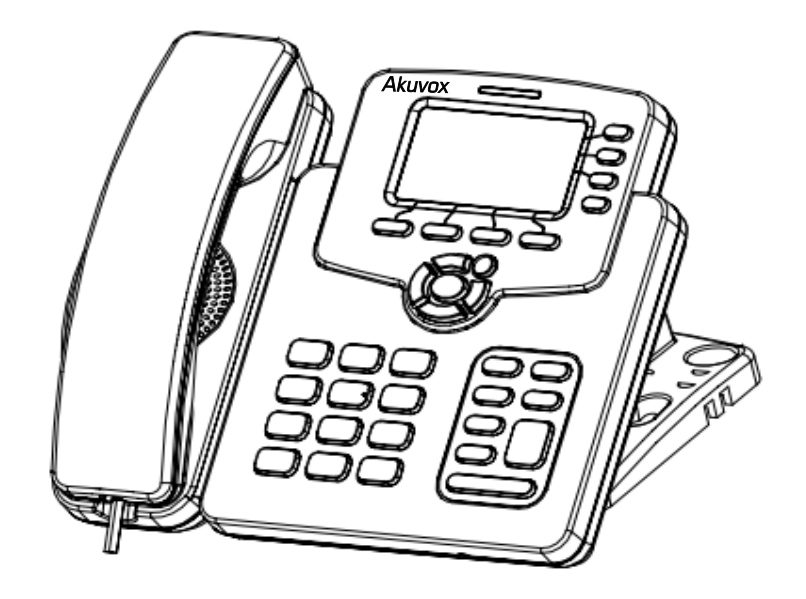

#### **Product Overview**

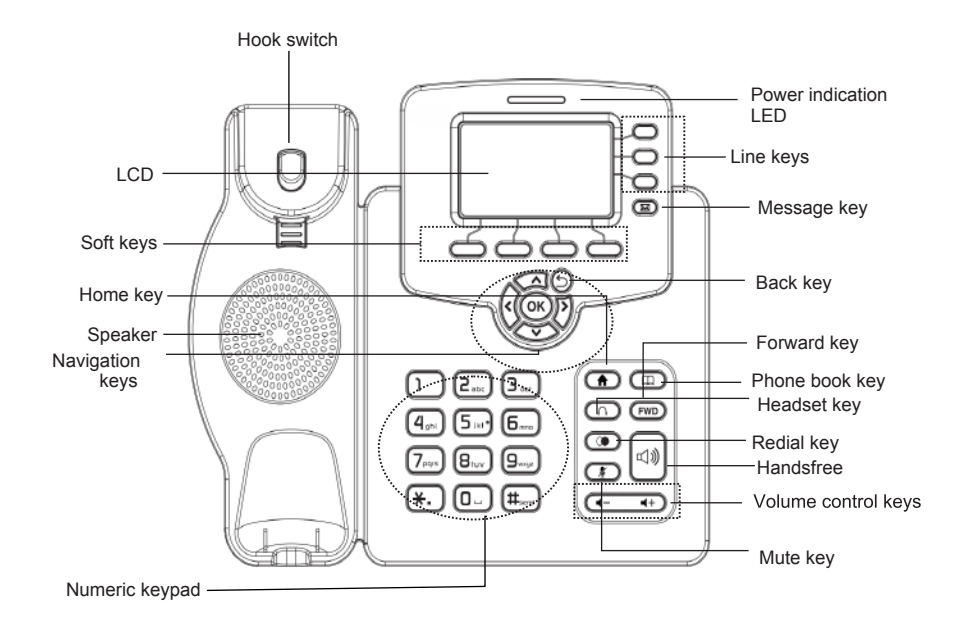

#### **1.Power Indicator**

Power on : green LED lights Power off : LED off

#### **2.Account Indicator**

When account is activated, the green LED lights. When new call is coming or the current call is on hold, the green LED flashes. In the standby mode : LED off

#### **Account Registration**

1.If you are using DHCP to assign IP, simply press the OK button to view the phone IP, through a web browser to access the phone in Account-> Basic page Register Account

2.If using Static allocated IP, Press Menu-> Settings-> Advanced Settings (password: admin) -> NetWork-> Lan Port-> Static IP set up IP, phone web browser to access the Account-> Basic page Register account number

#### **Making a Call**

1. Dial a number directly: Input the number in the standby mode, then press # Send key or Send soft key to dial the number out.

2. Dial a number in the call history: a. In the standby mode, press History soft key; b. Select the number that you want to dial, press Dial soft key. 3. Dial a number in the book: a. In the standby mode, press Book soft key. b. Access Local Phone Book -> All Contacts. c. Select the contact that you want to call, press Dial soft key.

Note: If the contact has more than one number,select the number you want to dial before pressing Dial key.

#### **Receiving a call**

There are two modes:

1. During a call, press Answer soft key to accept a second call or press Reject soft key to reject it.

2. When there is a new coming call (currently there is no call),lift the handset, press Handsfree key, Headset key or Answer soft key to accept it.

#### **Hold a call**

Press Hold soft key to hold the current call, then the LED on the corresponding line key flashes. 1. When a call is on hold, press Resume to cancel the holding or press Hold to keep the call. 2. As for multiple calls, press  $\left( \bigtriangleup \right)$  keys to select the desired call, then press Resume to cancel the holding or press Hold to keep the call.

#### **Mute a call**

1. During a call, press  $\mathcal{K}$  key to mute the microphone.

2. To resume the call, press  $\mathcal{K}$  key again.

#### **Conference call**

- 1. During a call, press "New" key to set up a second call.
- 2. Hold the first call, then input the number that you want to join the conference call in the second call interface, press Send key.
- 3. After the call is answered, press Conf key to set up a conference call.

4. Hang up to end the conference call.

#### **Call Forward**

1. Press Menu-> Features-> Call Forward to enter the setting.

- 2. Three modes are available: Always Forward, Busy Forward and No Answer Forward:
- a. Always Forward: Select Always Forward, then input Forward to: A, press Save key. After the setting, all the new calls will be forward to A, and the LCD shows 1 forward call . The number of the forward calls will be accumulated.
- b. Busy Forward: Select Busy Forward, then input Forward to: A, press Save key. After the setting, when there is a new call, press Refuse key to forward the call to A, and the LCD shows 1forward call .The number of the forward calls will be accumulated.
- c. No Answer Forward: Select No Answer Forward, then input Forward to: A and set the Ring time as 30, press Save key. After the setting, if a new call does not be answered after 30 seconds, the call will be forward to A, and the LCD shows 1 forward calls. The number of the forward calls will be accumulated.